## **Banca Internet Provincia (BIP)**

## **Teclado virtual**

Luego de ingresar su nombre de usuario en la pantalla de acceso a la Banca Internet Provincia, se le habilitará la opción activar teclado virtual la cual se activará al hacer clic sobre el ícono del teclado el cual despleagará un **teclado** que se acciona haciendo clic con el mouse en cada valor.

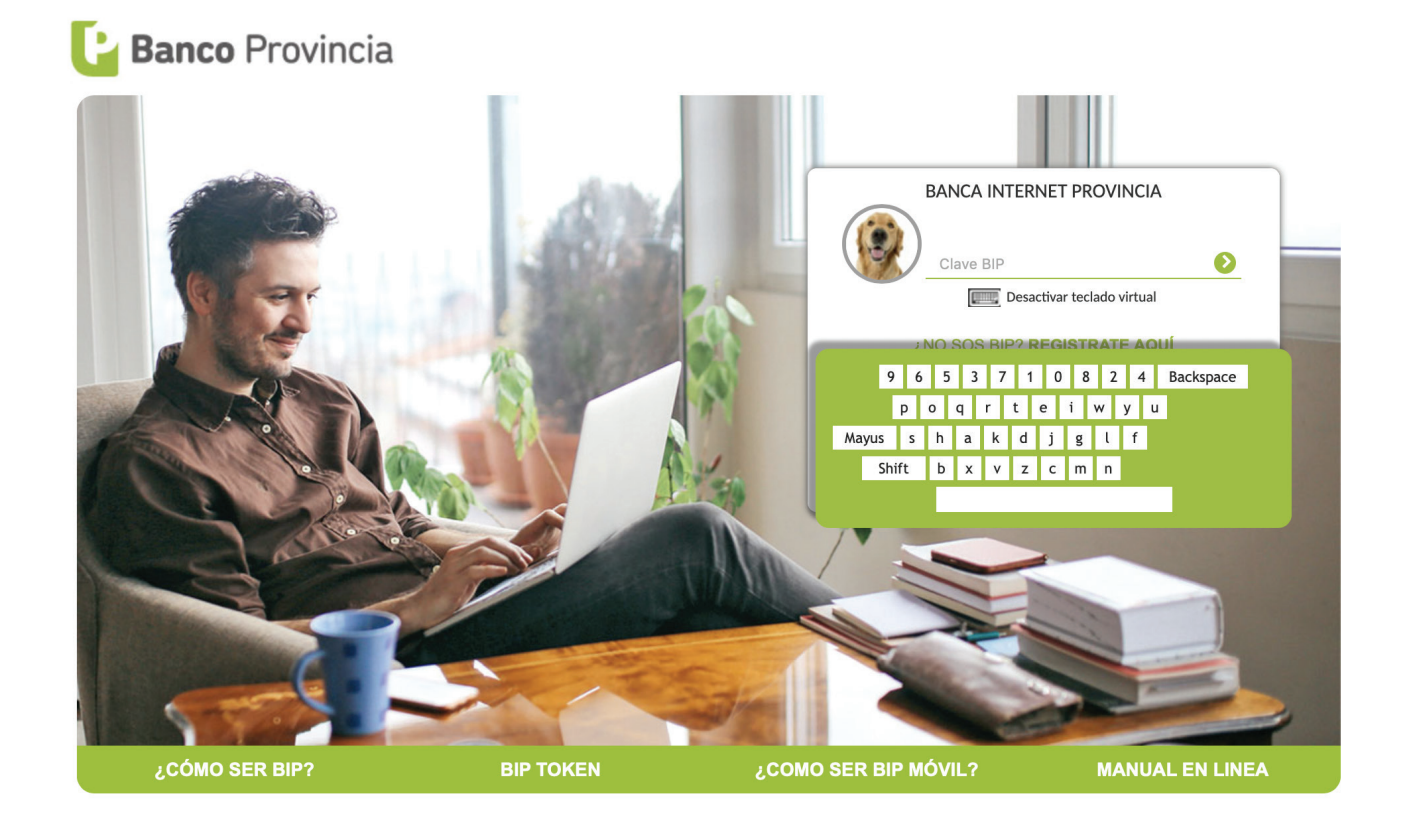

Los teclados virtuales brindan un factor de seguridad adicional al usuario cuando navega en computadoras públicas.

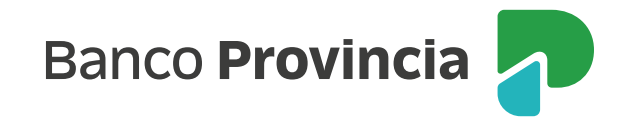